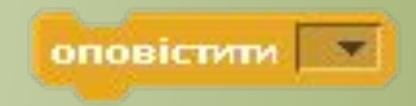

#### вибрати випадкове від 650 до 60

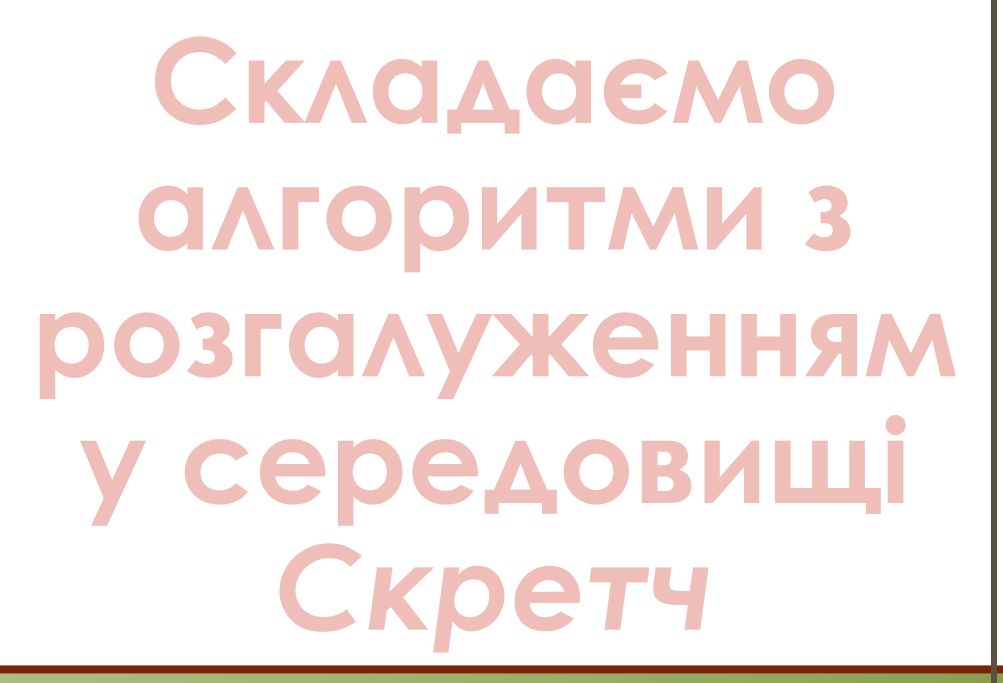

**7КЛАǿ**

**ІНФОРМАТИКА** 

 $\bigcup_{i=1}^n$ 

Н. В. Морзе, О. В. Барна,<br>В. П. Вембер, О. Г. Кузьмінська

## **Ȁи дізнаєшся:**

Коли при складанні алгоритмів у середовищі Скретч використовують числові величини

значення х $|< 0|$ 

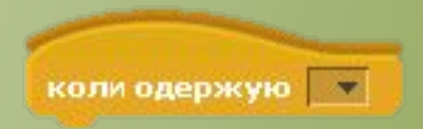

Як у середовищі Скретч задати випадкову величину

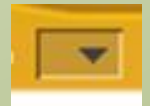

Яку середовищі Скретч пов' язати дії різних об'єктів

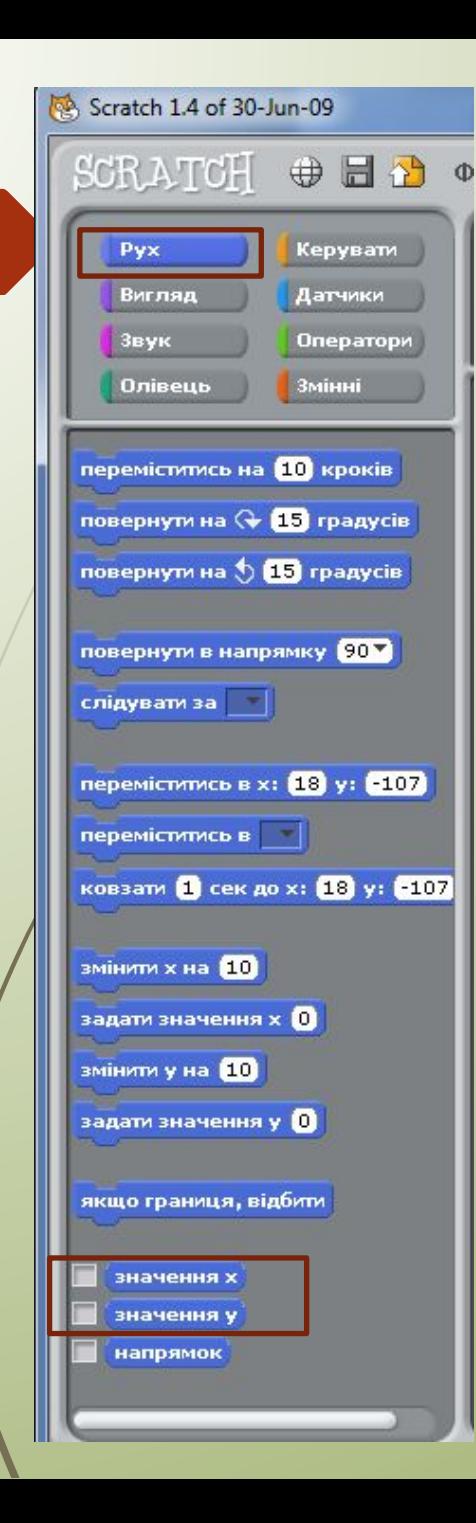

### *Коли при складанні алгоритмів у середовищі Скретч використовують числові величини?*

Оскільки сцену середовища Скретч можна вважати координатною площиною, то для того, щоб під час виконання програми визначити положення деякого об' єкта (координати х та у), можна скористатись відповідними величинами

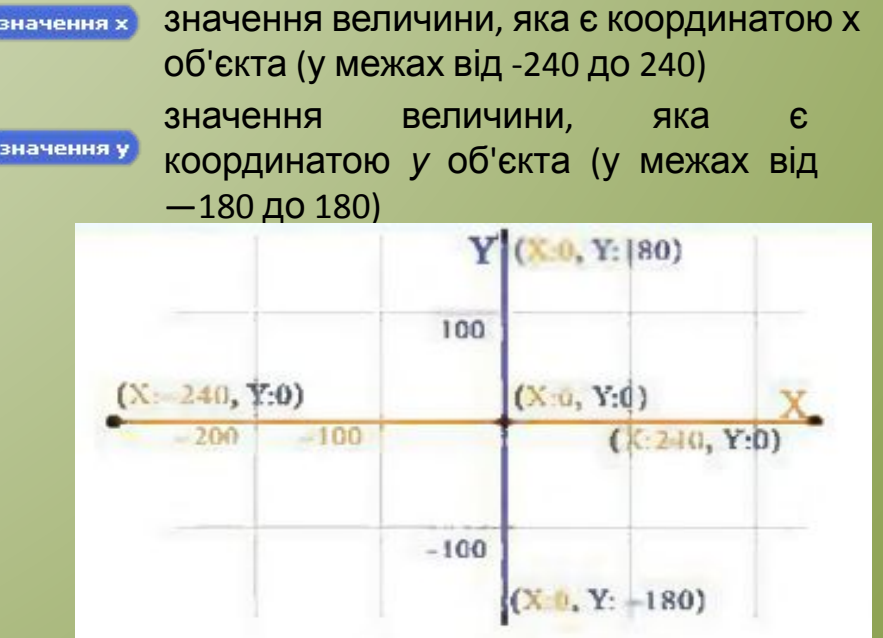

### *Коли при складанні алгоритмів у середовищі Скретч використовують числові величини?*

Крім величин, що визначають місце розташування об'єкта на сцені, при створенні проектів у середовищі Скретч використовують й інші величини.

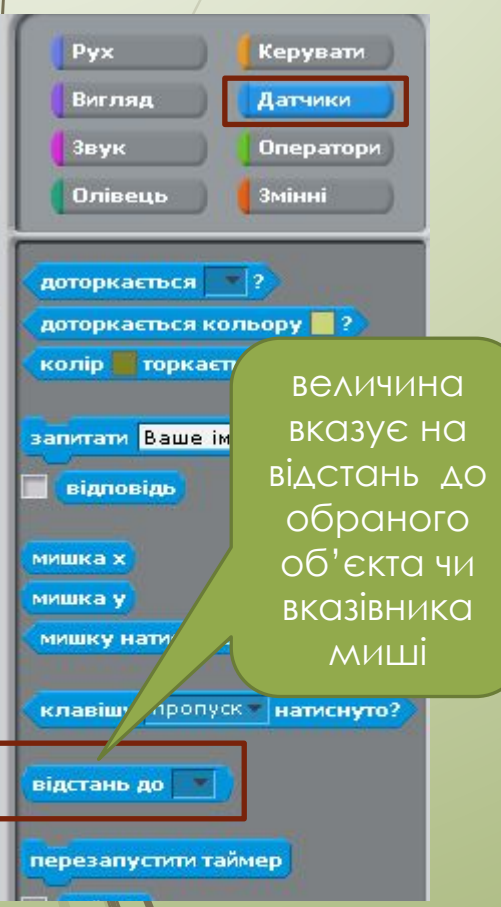

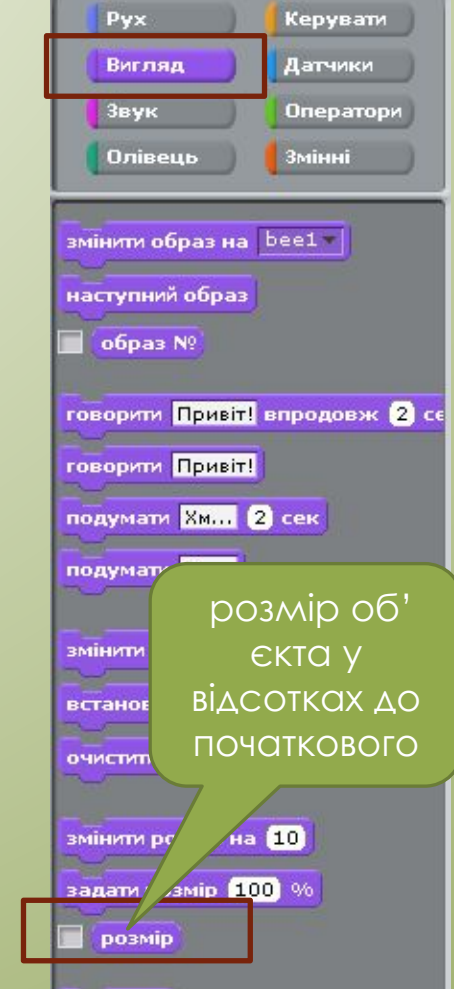

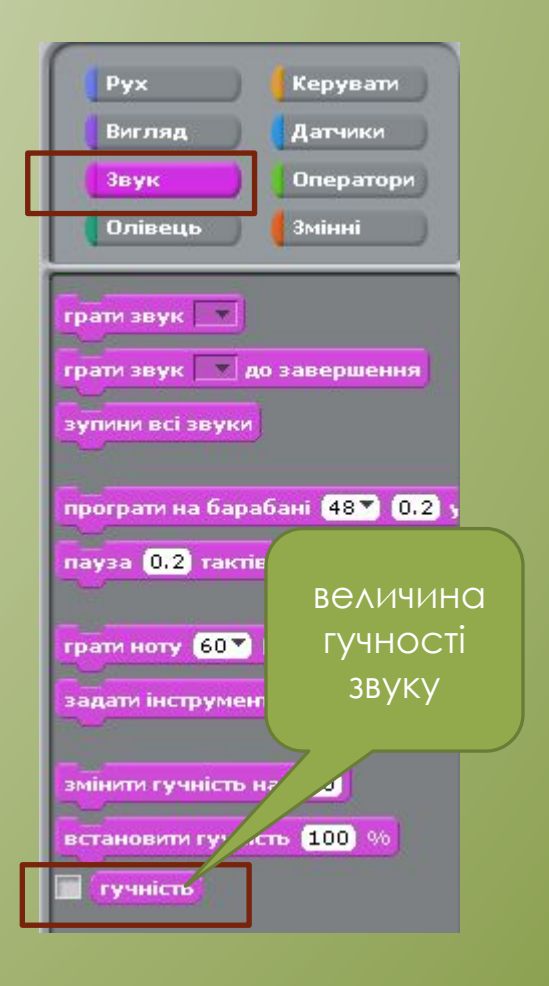

#### *Коли при складанні алгоритмів у середовищі Скретч використовують числові величини?*

Числові величини можна використовувати як при формулюванні умов розгалуження, так і наслідків відповідних дій виконавців алгоритму.

Наприклад, при використанні числових величин в умові значення х можна визначити, чи знаходиться об'єкт у «лівій половині сцени», оскільки центр сцени має визначається поточне значення координати х — позиції розміщення об'єкта на сцені, та порівнюється із вказаним в умові — у даному випадку 0.

#### *Як у середовищі Скретч задати випадкову величину?*

У середовищі Скретч можна задати випадкове значення параметрів деяких команд у процесі виконання програми. З випадковими вели чинами ти вже ознайомився в курсі математики. Наприклад, при під киданні грального кубика цілком випадково може випасти число від 1 до 6.

У середовищі Скретч випадкову величину отримують із певного уислового діапазону, вказавши її найменше та найбільше з можливих значень. Наприклад, команда<sup>,</sup>

задає деяке число, значення якого більше або дорівнює числу -50 та менше або дорівнює числу 50.

*Приклад*

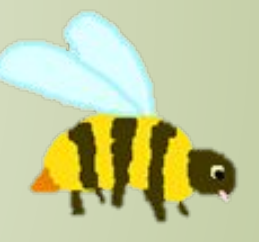

проект Бджола, у якому бджола переміщується ліворуч або праворуч у точку, значення координати х якої задається випадково.

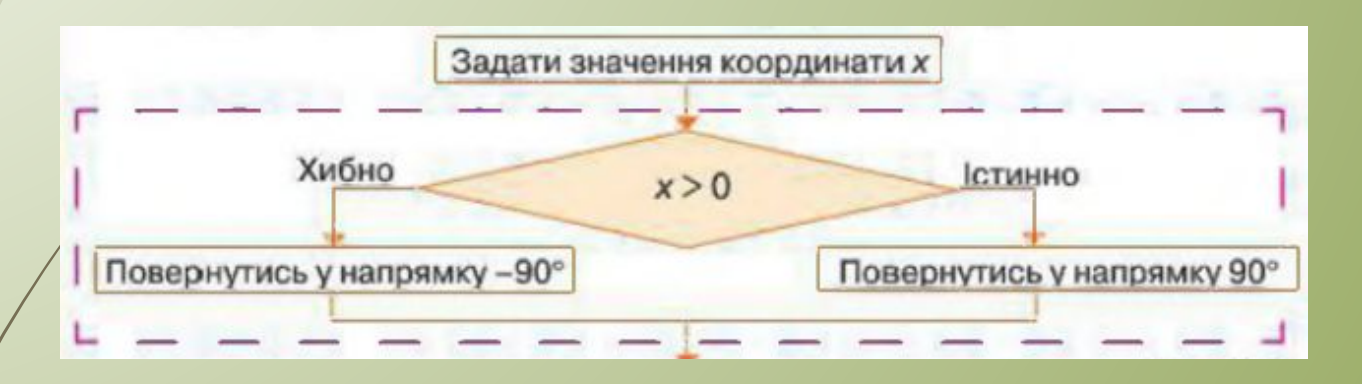

Після чого повертається праворуч, якщо отримане число додатне, а якщо навпаки — ліворуч.

#### *Фрагмент програми в середовищі Скретч матиме вигляд*

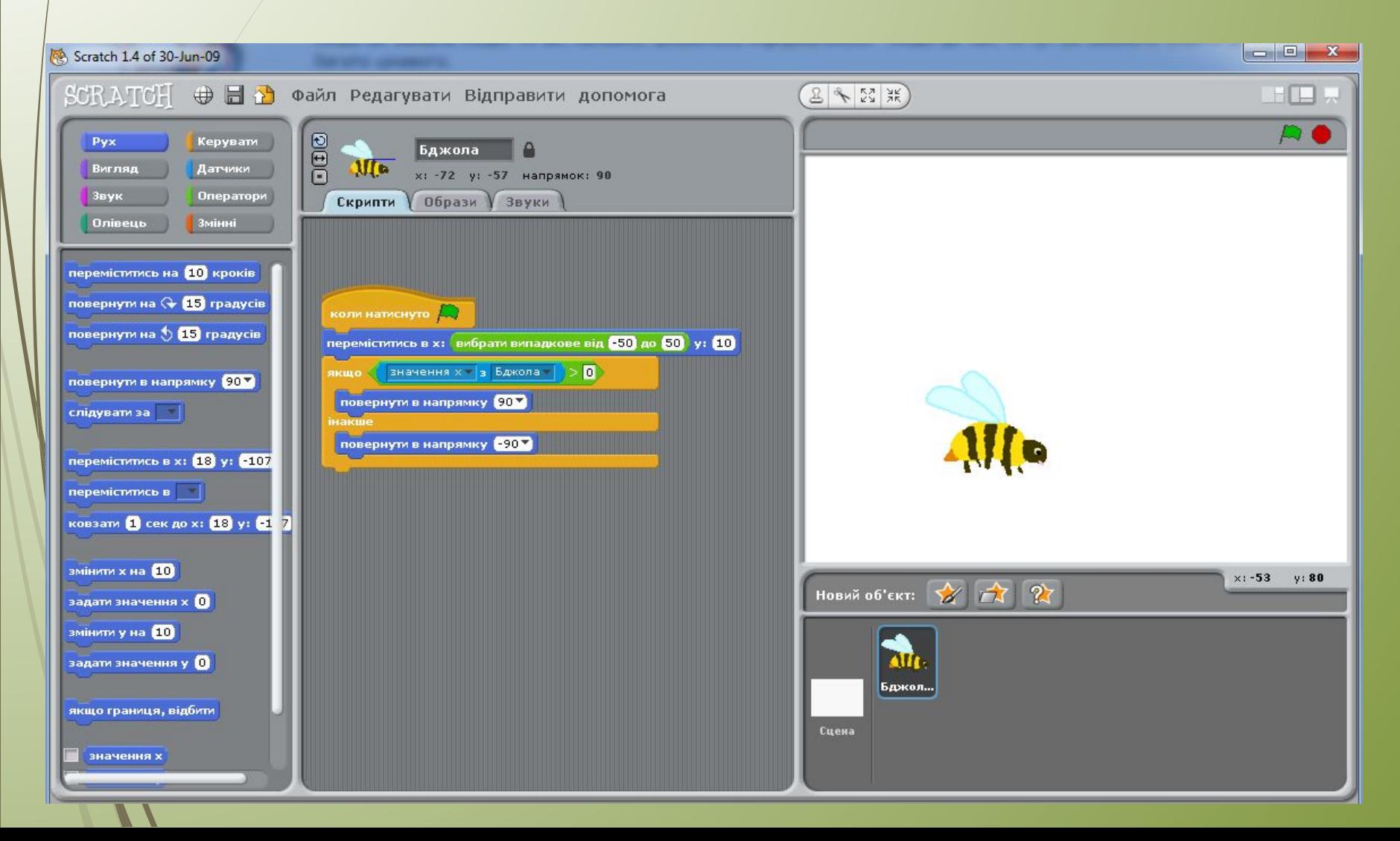

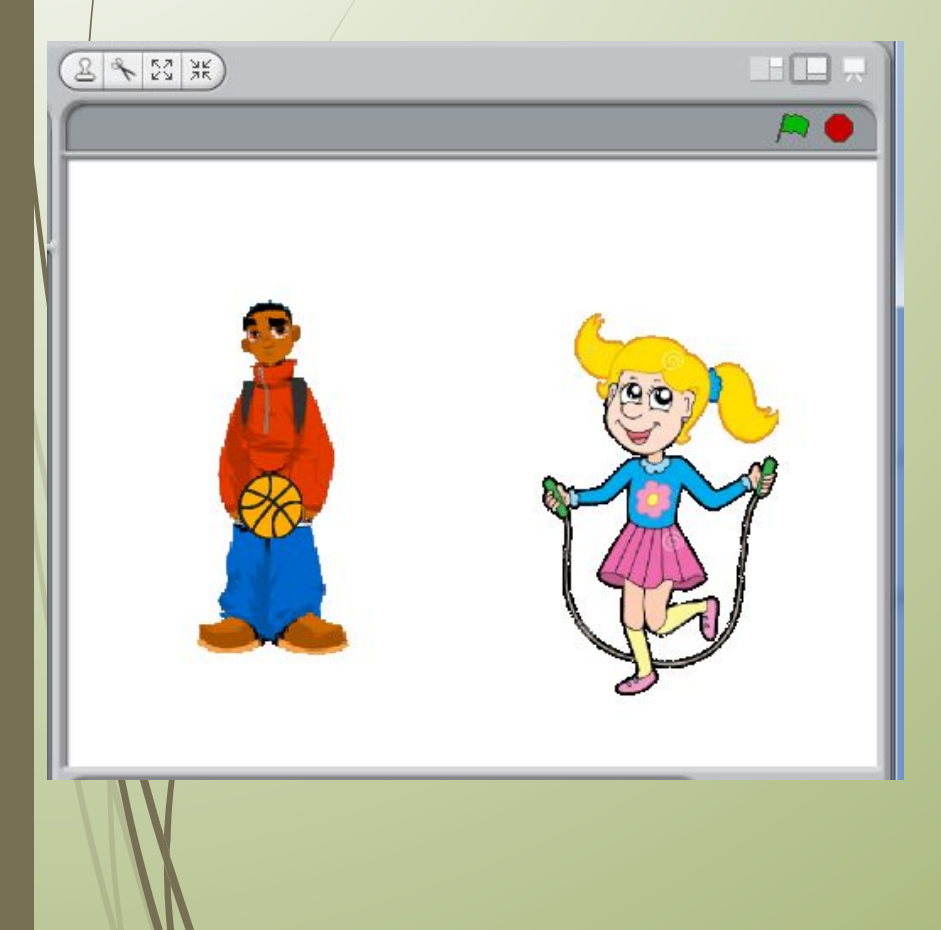

У середовищі Скретч можна створити проект, у якому декілька виконавців виконують свою програму незалежно одне від одного. Наприклад, можна створити проект Дитячий майданчик, де дівчинка стрибатиме через скакалку, а хлопчик підкидатиме м'яч, і при цьому вони не будуть взаємодіяти. Але можна створити і проект, у якому буде передбачено взаємодію кількох об'єктів.

Розглянемо засоби, які дають змогу виконати пов'язані дії кількох об' ектів: коли виконання події з одним об'єктом викликає деяку дію іншого об' екта. Для цього у програмі має з'являтися повідомлення про цю подію. Наприклад, нехай у проекті Шлагбаум беруть участь такі три об'єкти:

П Лотяг, що рухається залізничним полотном із регульованим шлагбаумом, Шлагбаум Л, Шлагбаум П.

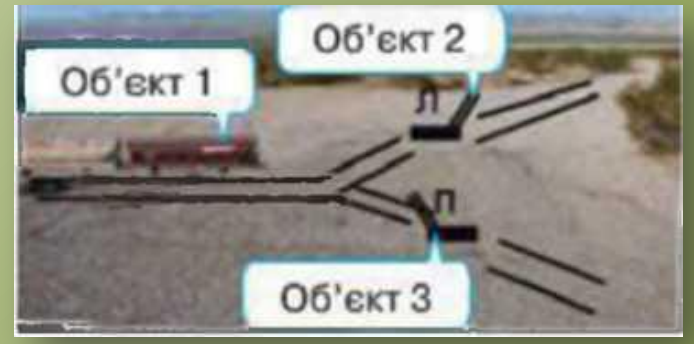

У проекті передбачено дві події:

коли натиснути на Шлагбаум Л, потяг рухатиметься ліворуч, а коли на Шлагбаум П — праворуч. Лівий шлагбаум передає повідомлення потягу рухатися ліворуч, а правий — рухатися праворуч. Для побудови програми зазначеного руху потягу в проекті Скретч можна скористатися спеціальною командою

оповістити

передає появу відповідного повідомлення.

Команда

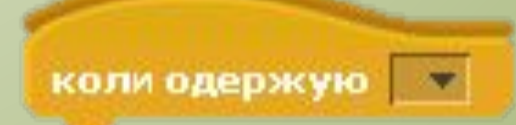

Дає змогу після отримання повідомлення розпочати виконання команд, що слідують за нею.

Для створення нового повідомлення або вибору з уже існуючих натискають

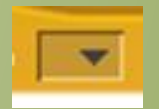

Отримують нове повідомлення

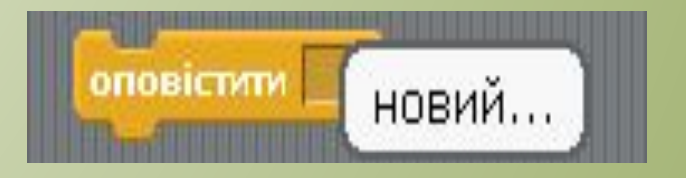

або обирають раніше створене

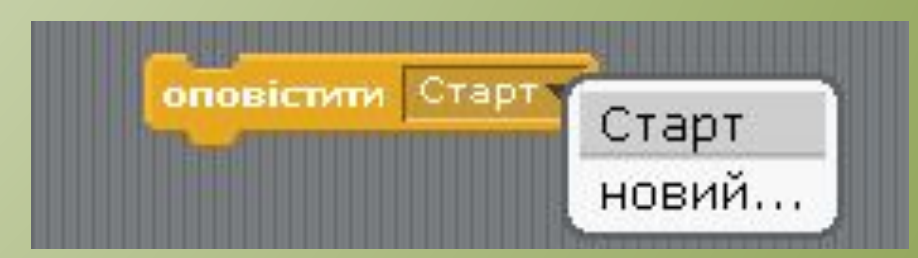

Нове повідомлення можна створити у вікні

оповістити  $\overline{\mathbf{r}}$ **Ім'я повідомлення:** Гаразд Скасувати

#### *Програми для взаємодії об'єктів Потяг, Шлагбаум Л, Шлагбаум П матимуть вигляд:*

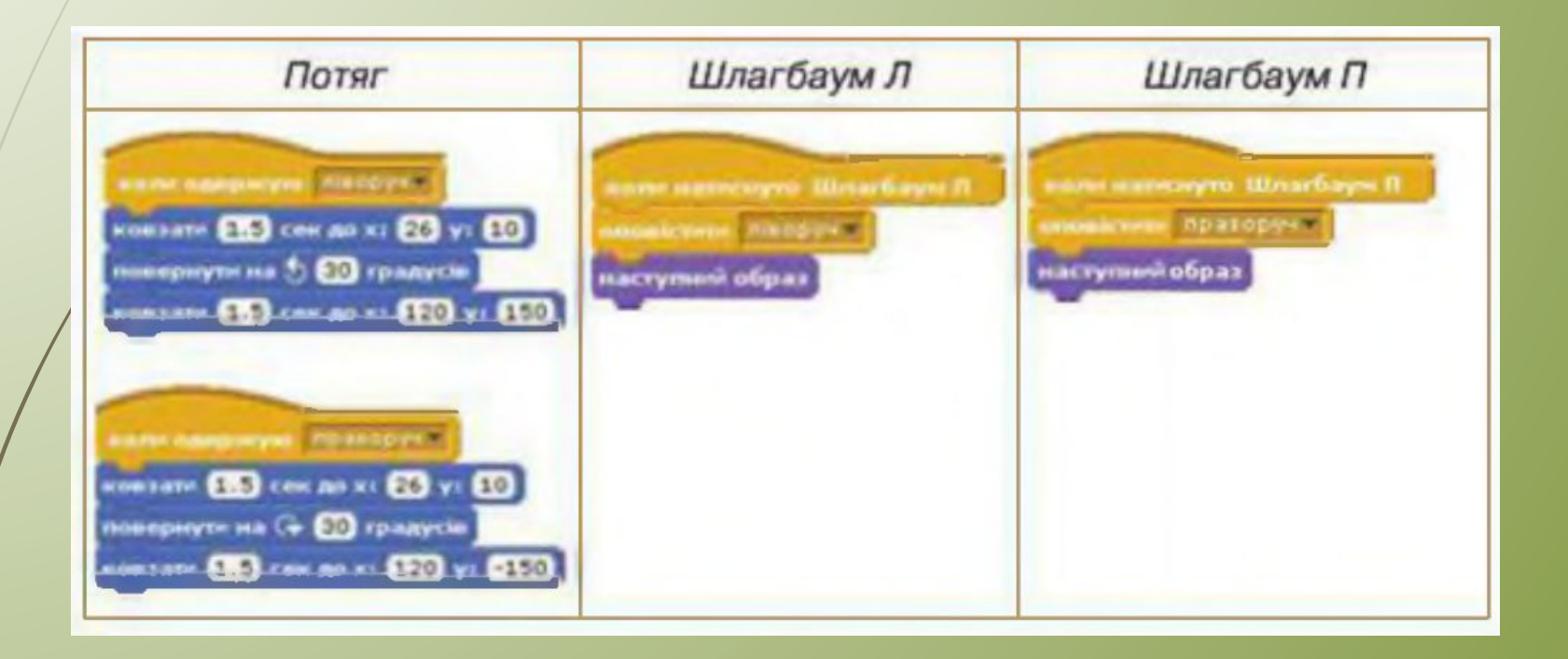

− Ви чудово попрацювали і настав час для фізкультхвилинки

### **ФІЗКУЛЬТХВИЛИНКА**

Створити проект, в якому було б реалізовано розв' язування такої задачі. Кіт вирішив з'ясувати, чи знаєте ви таблицю множення. Для цього він подасть приклад на множення чисел від 3 до 9 перевірить вашу відповідь.

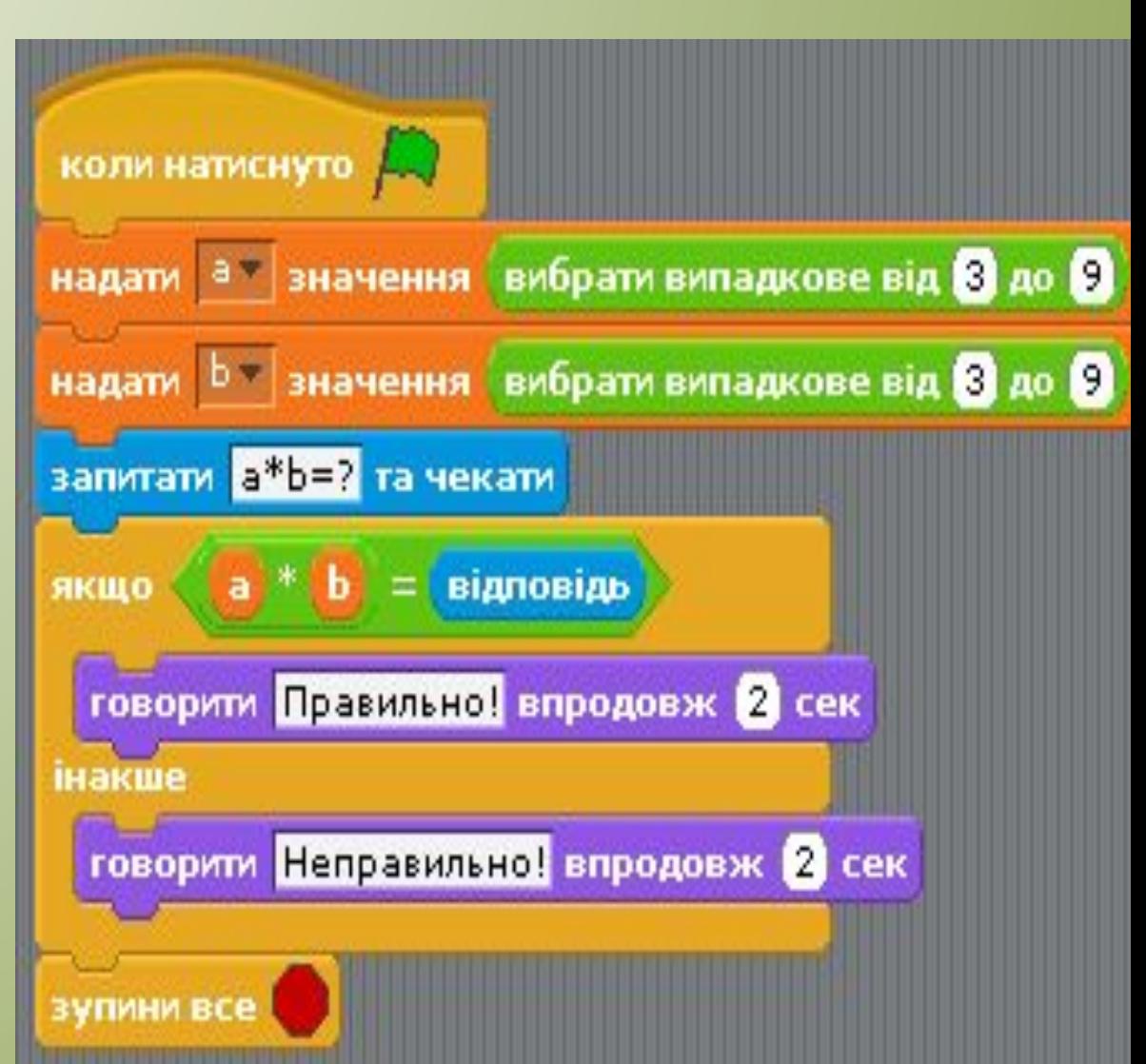

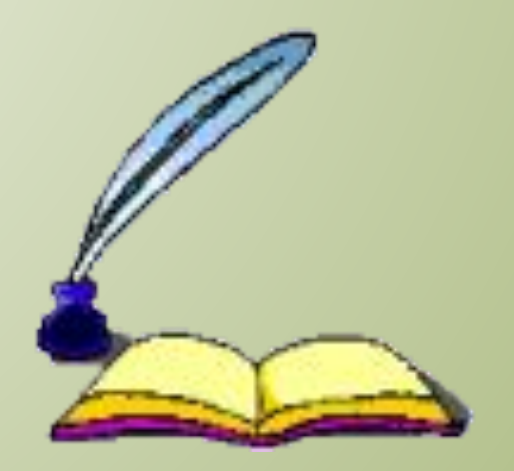

# **Дякую за увагу**